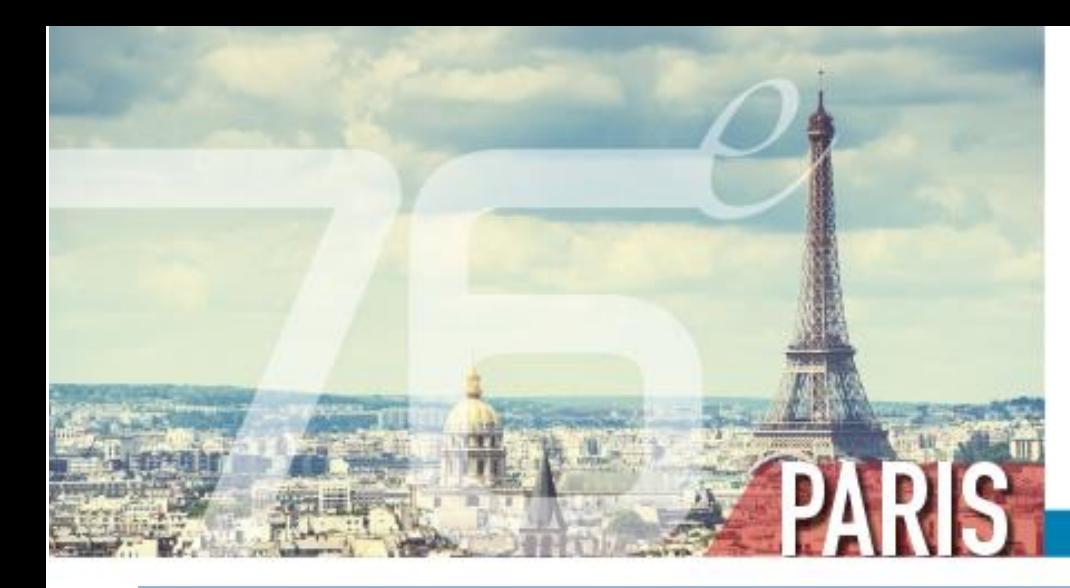

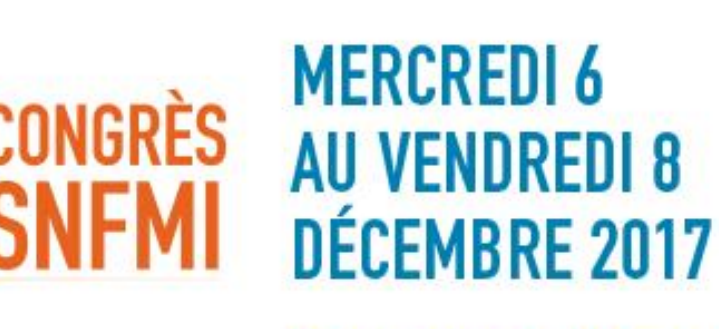

**ESPACE GRANDE ARCHE** 

LA MÉDECINE EN CAPITALE

**Recommandations Intervenants**

Ce guide d'utilisation décrit la préparation et le déroulement des présentations

### **Préparation de la présentation**

- Le système de preview supporte les présentations réalisées avec les outils de présentations du marché courant (dernières versions) :
	- o MS Office
	- o Adobe PDF
	- o Open Office
	- Keynote sous réserve de conversion
- Les présentations réalisées au format Macintosh sont prise en charge par le système de preview après conversion sur place
	- o Prévoir suffisamment de temps lors du passage en preview pour la conversion des fichiers au format Macintosh en un format compatible avec le système de preview
	- o La conversion à l'identique de présentations réalisées avec Keynote et comportant des animations spécifiques n'est pas garantie
- Les polices de caractère installées sur les postes (preview et salles) prennent en charge les caractères standards d'Europe Occidentale. Les caractères scientifiques particuliers ou les polices utilisant des caractères autres seront à fournir par l'orateur au moment du dépôt de la présentation

Pour permettre à chaque orateur de bénéficier de suffisamment de temps pour vérifier ses documents, seules les légères modifications seront acceptées sur les postes de preview.

Les fichiers vidéo liés à la présentation doivent se trouver dans le même dossier ou répertoire que le fichier de présentation

#### **Passage en salle de preview**

Tous les orateurs intervenant dans une des sessions ou un symposium du programme du congrès **doivent se présenter obligatoirement dans la salle de preview** afin de valider et télécharger leur présentation, **la veille ou au minimum deux heures avant le début de leur intervention en salle**.

Le bon fonctionnement des présentations, reçues au-delà de ce délai, ne pourra pas être garanti.

La déclaration de conflit d'intérêt est obligatoire pour les orateurs. Afin de simplifier cette démarche administrative, votre déclaration sera recueillie en salle de pré projection lors de la remise de votre présentation.

Une équipe de techniciens spécialisés est dédiée à l'assistance des intervenants lors des étapes de téléchargement et de vérification des fichiers.

**ATTENTION Aucune présentation ne peut être déposée directement sur le poste informatique en salle de conférence.**

Durant le congrès, la salle de preview se situe **Salle Haussmann 2**

Les techniciens preview seront à votre disposition les jours suivants :

- Mercredi 6 décembre de 07h30 à 19h00
- Jeudi 7 décembre de 07h00 à 19h30
- Vendredi 8 décembre de 07H00 à 16H30

#### **En salle de conférence**

Le matériel informatique à disposition dans les salles de conférence est strictement identique à celui de la salle de preview.

Un écran de contrôle, placé sur le pupitre permet de suivre le déroulement de la présentation sans besoin de se tourner vers l'écran.

En cas de problème technique, s'adresser au personnel technique en salle qui agira en conséquence.

Chaque salle de conférence est équipée des matériels suivants :

- Un système de vidéo projection,
- un ordinateur portable avec une souris,

## **Confidentialité des présentations déposées**

L'ensemble des présentations ainsi que les fichiers liés sont stockés et sauvegardés durant la période de fonctionnement du congrès. Pendant le congrès, chaque intervenant peut consulter ou modifier sa présentation mais ne peut consulter ou extraire d'autres présentations réalisées par d'autres intervenants.

Au-delà de la période du congrès, sauf autorisation explicite de l'organisateur ou de l'auteur de chaque présentation, ces données sont complètement supprimées des postes informatiques utilisés pendant le congrès.

# **DÉCLARATION DE CONFLIT D'INTÉRÊT**

**Nous vous demandons de respecter le temps de parole qui vous a été imparti**